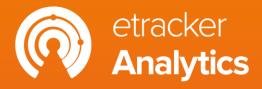

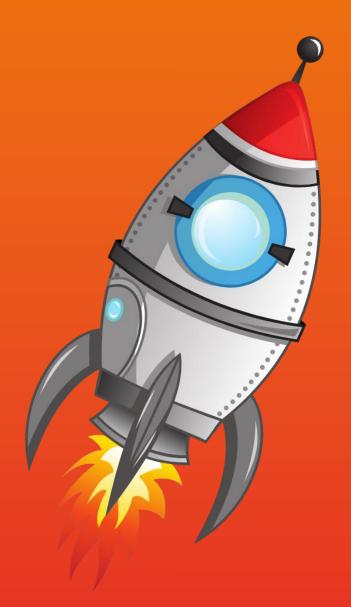

### Getting started

Part 2: Reporting

#### Recap Part 1

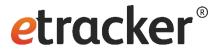

### Hooray, setup completed!

- ✓ Tracking is active consent-independent.
- ✓ Conversion data is uploaded to Google Ads & Co.

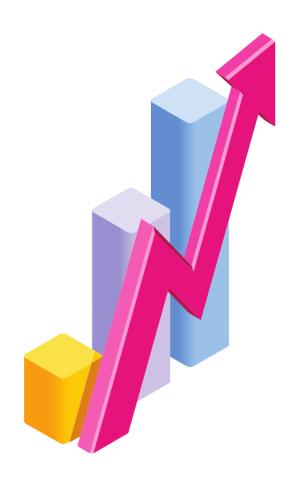

#### Goal of Part 2

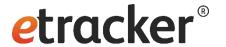

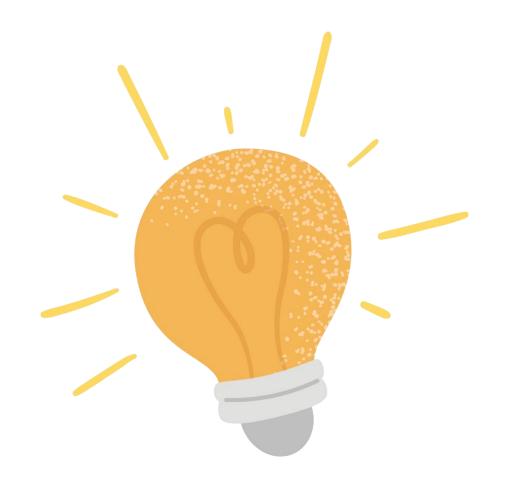

How do I gain valuable insights from my data?

#### Content Part 2: Reporting

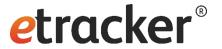

- 1. Dashboard & navigation
- 2. Language switcher & auto logout
- 3. Report structure and features
- 4. Three special reports: click paths, website targets and scroll map
- 5. Set up alerts
- 6. Send regular reports
- 7. Further processing

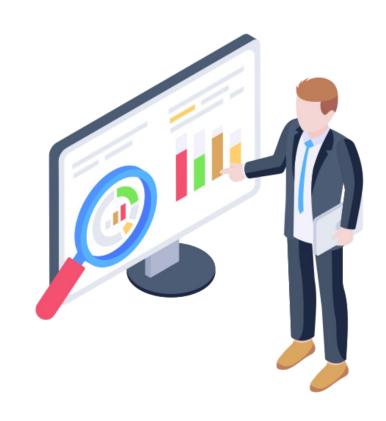

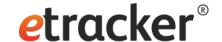

Dashboard & navigation: **Starting point in the application** 

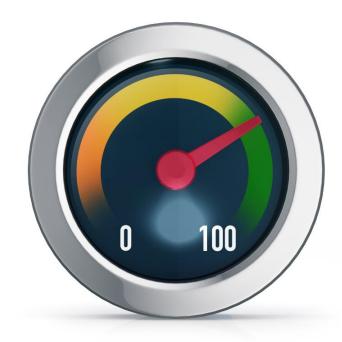

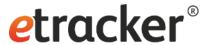

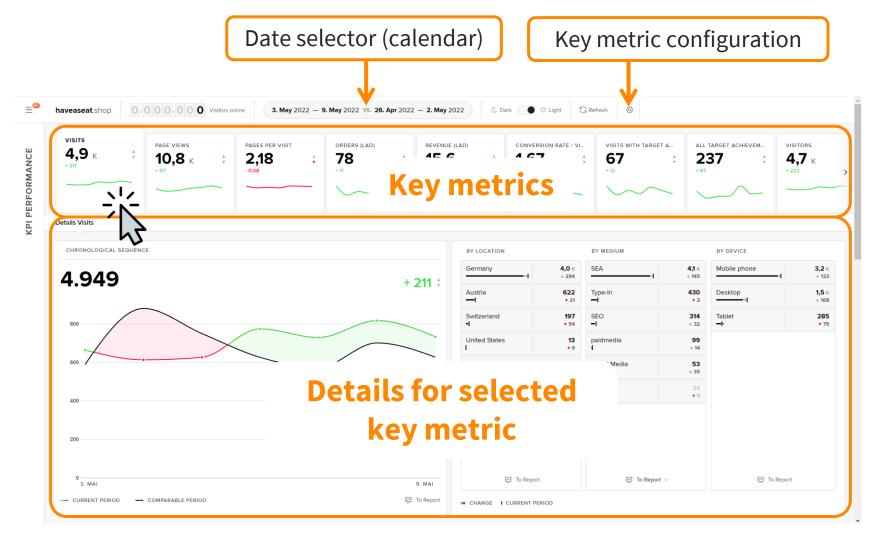

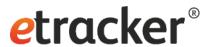

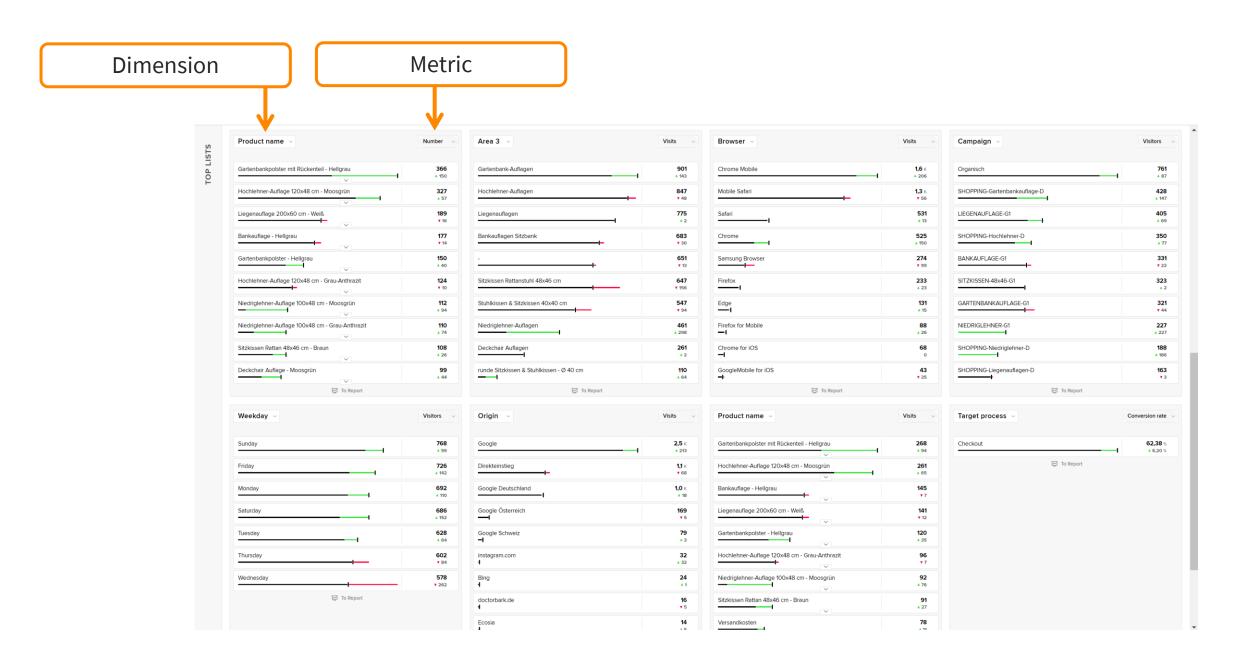

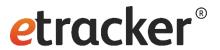

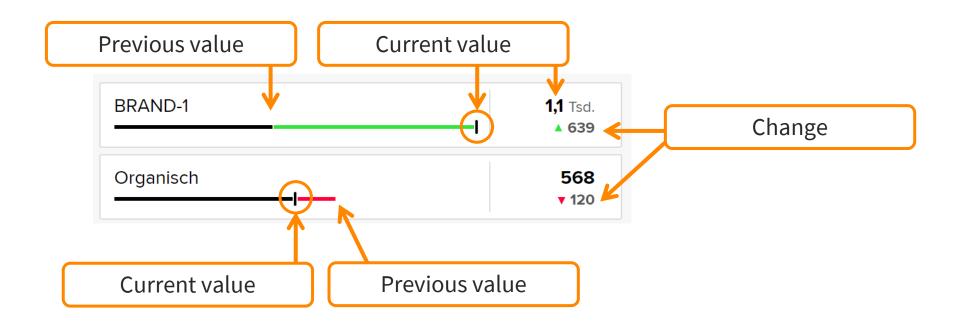

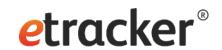

The dashboard is designed responsively, so it can also be accessed via mobile devices.

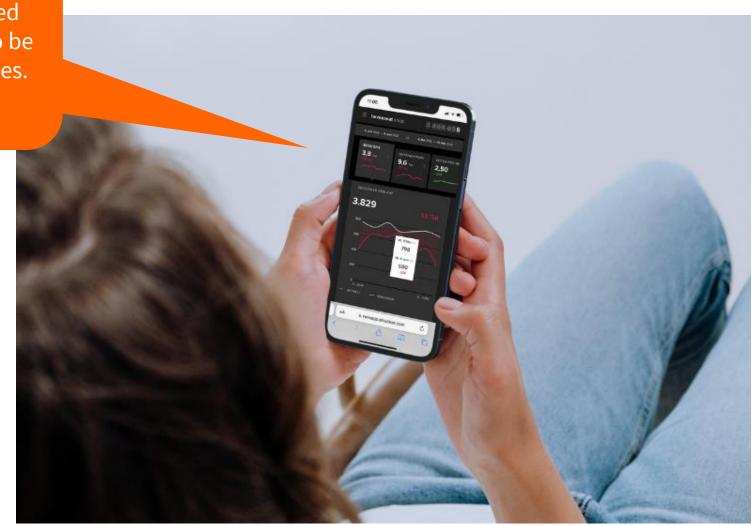

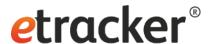

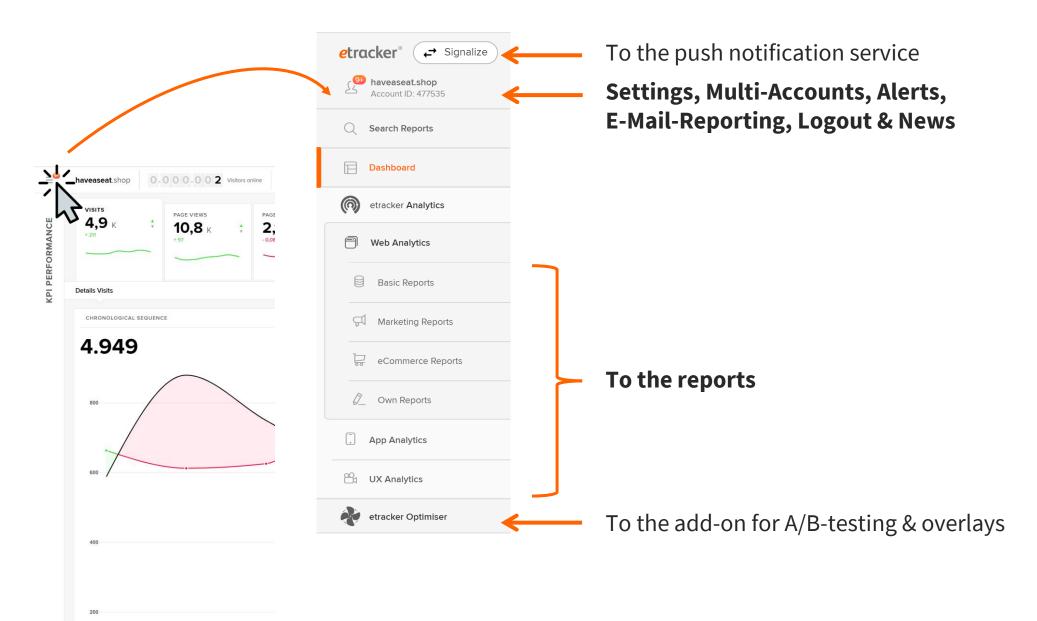

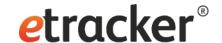

### Two Report Settings:

Language switcher & auto logout

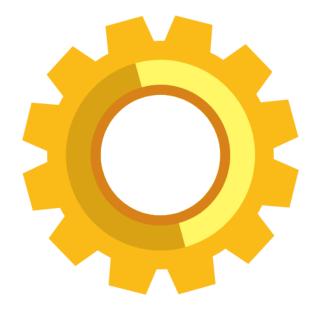

#### Settings → User

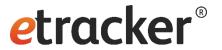

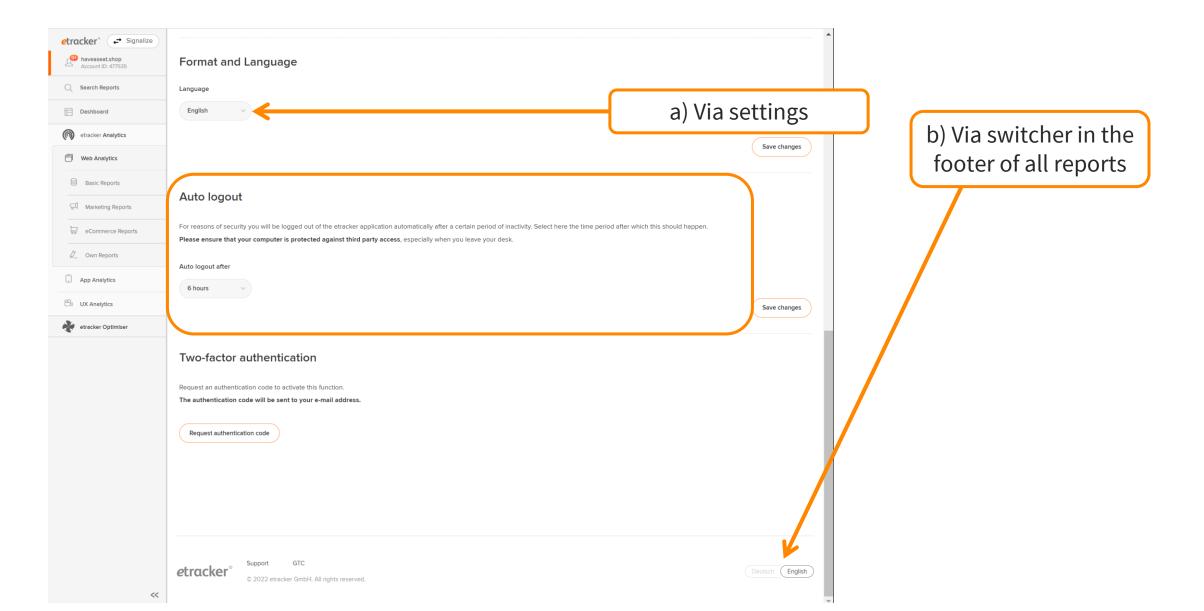

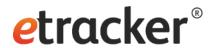

Gaining insights:
Report structure and features

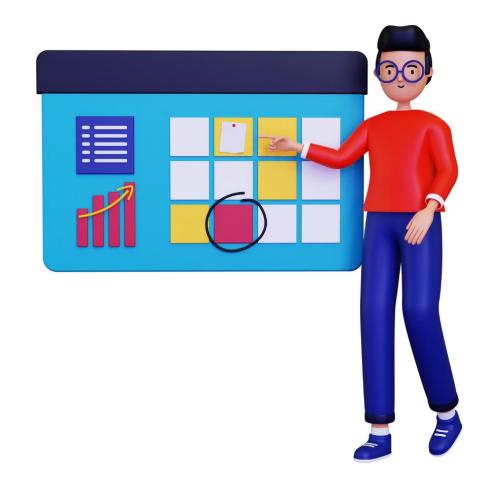

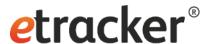

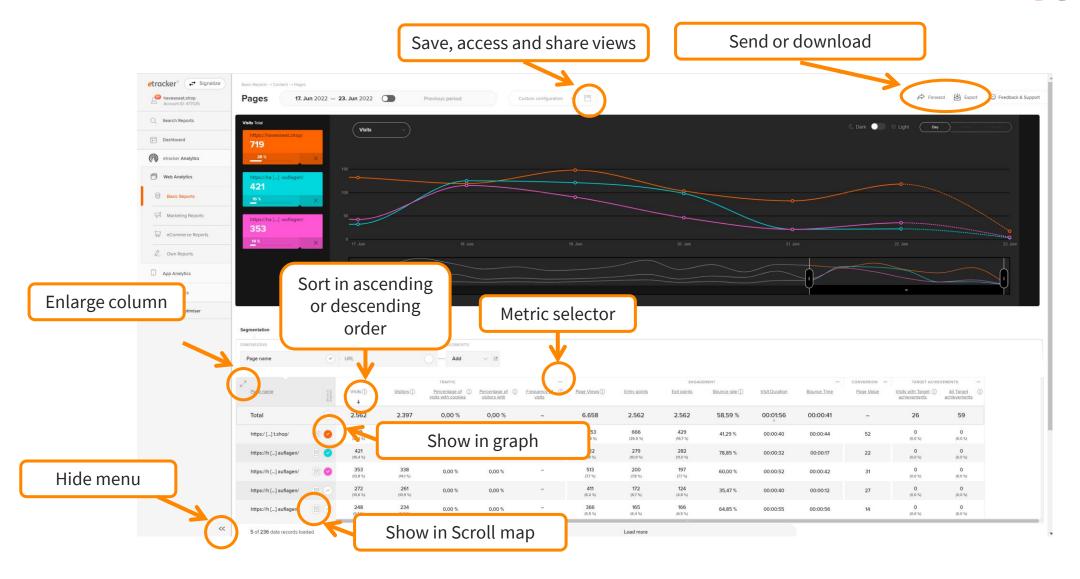

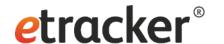

#### 2 Drill-down-Options

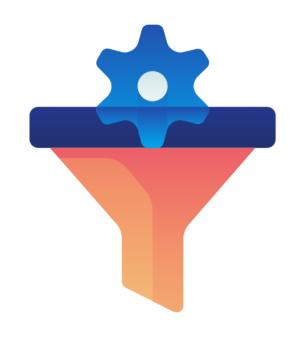

**Filtering** by dimensions

or metrics

Segmentation by dimensions

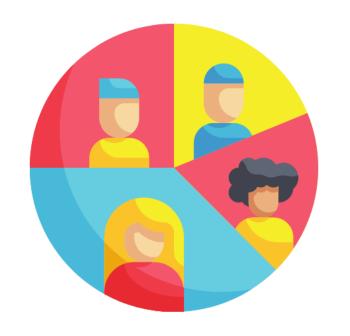

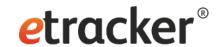

The extended filter allows filtering by dimensions <u>and</u> metrics.

| <u>Segm</u> | entation     | Filter    |      |            |              |        |            |    | met               | rics. |  |  |               |
|-------------|--------------|-----------|------|------------|--------------|--------|------------|----|-------------------|-------|--|--|---------------|
| FILTER      | 2            |           |      |            |              |        |            |    |                   |       |  |  |               |
| Fi          | lter dimensi | ions      |      | Q          | Extended fil | ter    |            |    |                   |       |  |  |               |
|             | results      | Include V | with | Page name  | ∨ conta      | ins ∨  | auflagen 🗴 | or | search Page name  |       |  |  | $\times$      |
|             |              |           |      |            |              |        |            |    | and               |       |  |  |               |
|             | results      | exclude   | with | Page Views | e V less     | than ∨ | 10         |    |                   |       |  |  | ×             |
|             |              |           |      |            |              |        |            |    |                   |       |  |  |               |
|             |              |           |      |            |              |        |            |    | and               |       |  |  |               |
|             |              |           |      |            |              |        |            |    | add filter option |       |  |  |               |
|             |              |           |      |            |              |        |            |    |                   |       |  |  |               |
|             |              |           |      |            |              |        |            |    | Apply             |       |  |  | <u>Cancel</u> |

etracker<sup>®</sup>

For example, I can identify frequently viewed pages with a high bounce rate.

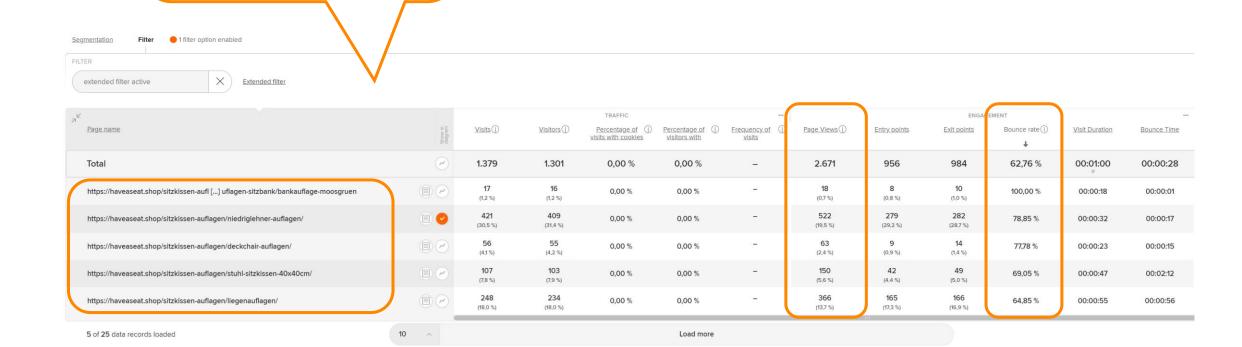

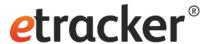

Add up to 5 dimensionen resp. segments

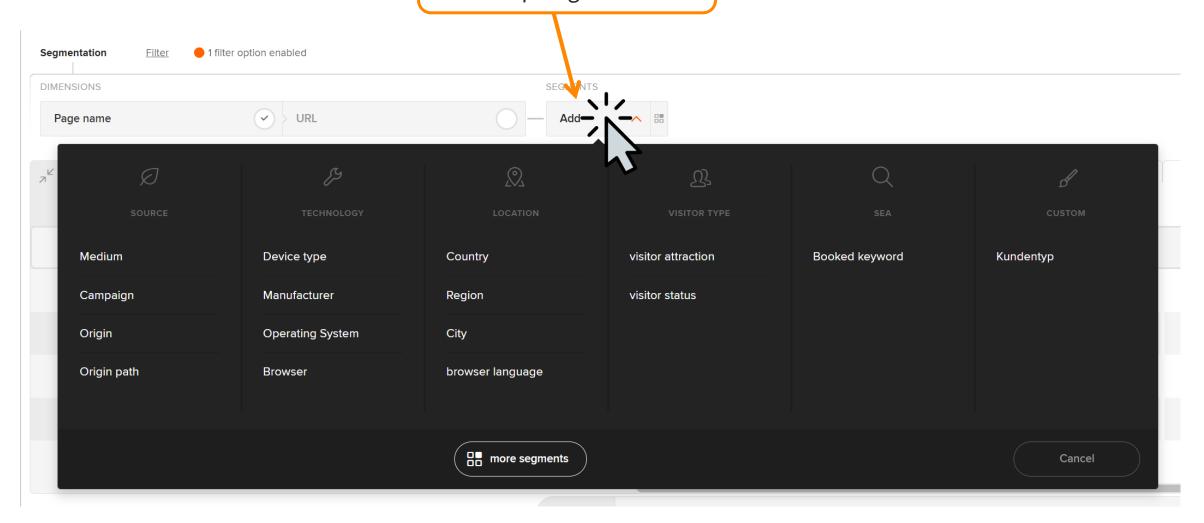

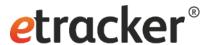

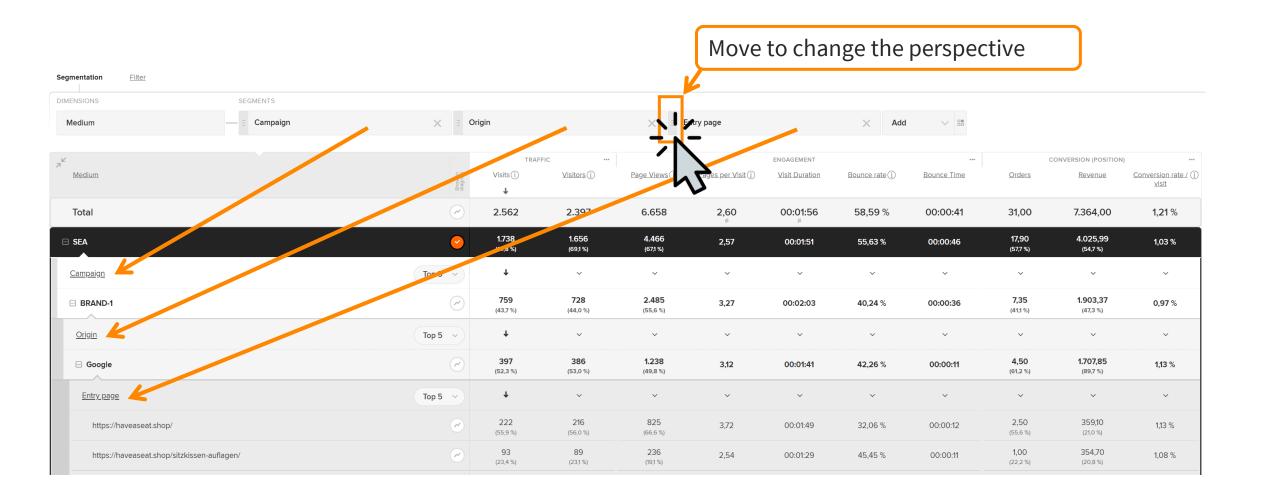

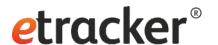

#### 3 Special-Reports

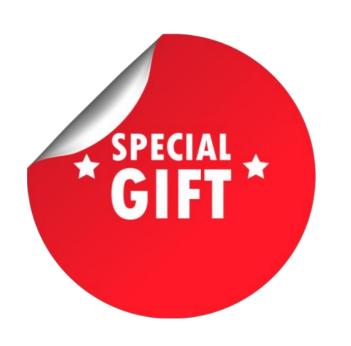

Click paths Website targets

Scroll map

#### Click paths

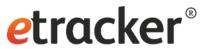

Shows in two steps the sequence for a selected page:

- The pages that were viewed immediately after and the exits.
- The pages that were viewed second afterwards.

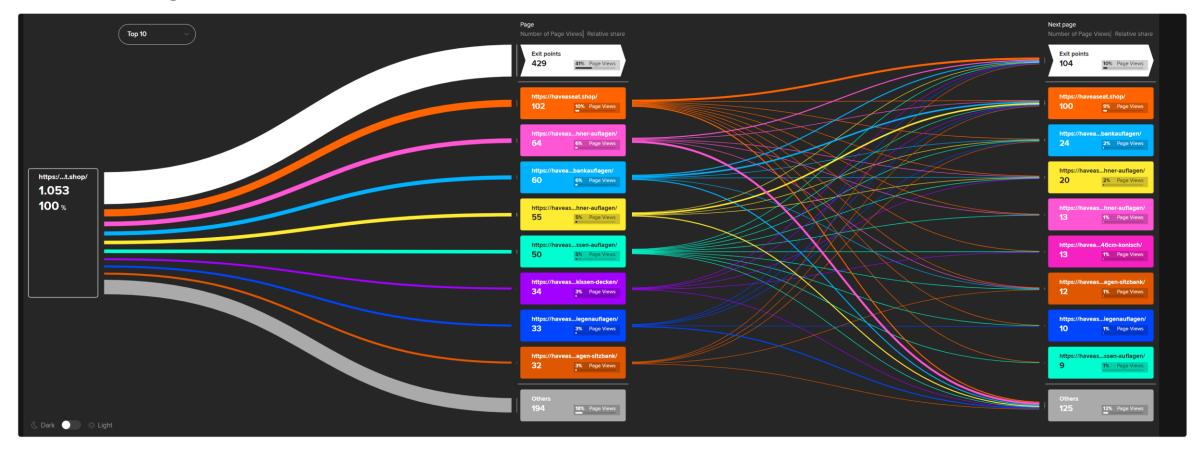

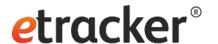

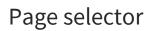

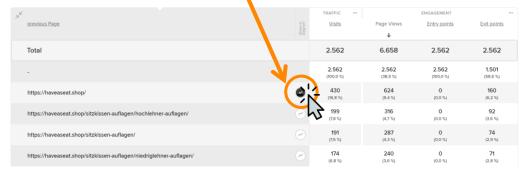

Full page name via mouse-over

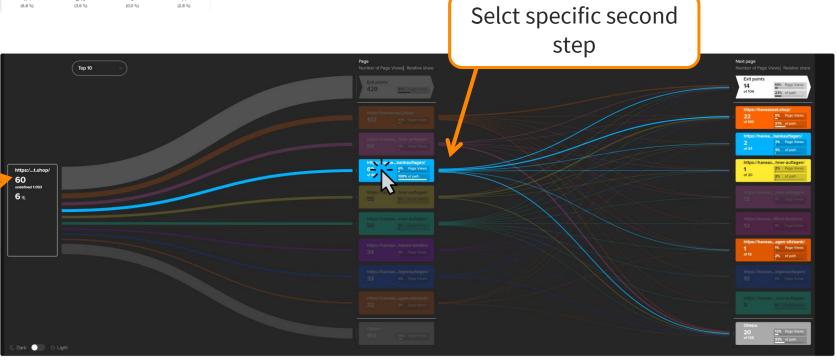

#### Website targets

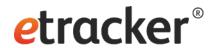

| Z Z                         | TRAFFIC ENGAGEMENT           |                 |                   |                 |                      |                  |                                     |                          |  |  |
|-----------------------------|------------------------------|-----------------|-------------------|-----------------|----------------------|------------------|-------------------------------------|--------------------------|--|--|
| Target process              | <u>Visitors</u> ( <u>i</u> ) | Conversion rate | Skipping visitors | <u>Dropouts</u> | <u>Dropouts rate</u> | Target achievers | Visits with Target (i) achievements | All Target (achievements |  |  |
| ⊟ Checkout                  | 42                           | 57,14 %         | -                 | 18              | 42,86 %              | 24               | 26                                  | 59                       |  |  |
| <u>Step</u> ↑ Top 5 ∨       | ~                            | ~               | ~                 | ~               | ~                    | ~                | ~                                   | ~                        |  |  |
| 01_Ihre Adresse             | 29<br>(69,0 %)               | 100,00 %        | 13                | 9 (50,0 %)      | 31,03 %              | -<br>(%)         | _<br>( %)                           | O<br>(O,O %)             |  |  |
| 02_Zahlungsart & Versandart | 16<br>(38,1 %)               | 78,57 %         | 17                | O<br>(0,0 %)    | 0,00 %               | —<br>(%)         | —<br>( %)                           | O<br>(O,O %)             |  |  |
| 03_Prüfen und Bestellen     | <b>16</b> (38,1 %)           | 78,57 %         | 17                | 10<br>(55,6 %)  | 62,50 %              | _<br>(%)         | _<br>( %)                           | O<br>(O,O %)             |  |  |
| 04_Bestellbestätigung       | <b>24</b> (57,1 %)           | 57,14 %         |                   | O<br>(0,0 %)    | 0,00 %               | 24<br>(100,0 %)  | <b>26</b> (100,0 %)                 | 59<br>(100,0 %)          |  |  |

(16+17)/42=78,57%

- **Conversion rate:** Percentage of visitors who either reached or skipped the respective target process step.
- Skipping visitors: Did not call up this target step, but reached one of the subsequent steps.
- **Dropouts:** Have accessed this target step, but none of the subsequent steps.
- **Dropout rate:** Percentage of dropouts among visitors to the step.
- **Target achievers:** Number of visitors who reached the last step.
- Visits with Target achievement: Number of visits that resulted in a target achievement (last step).
- All Target achievements: Includes multiple goal achievements within a visit.

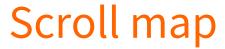

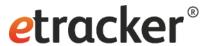

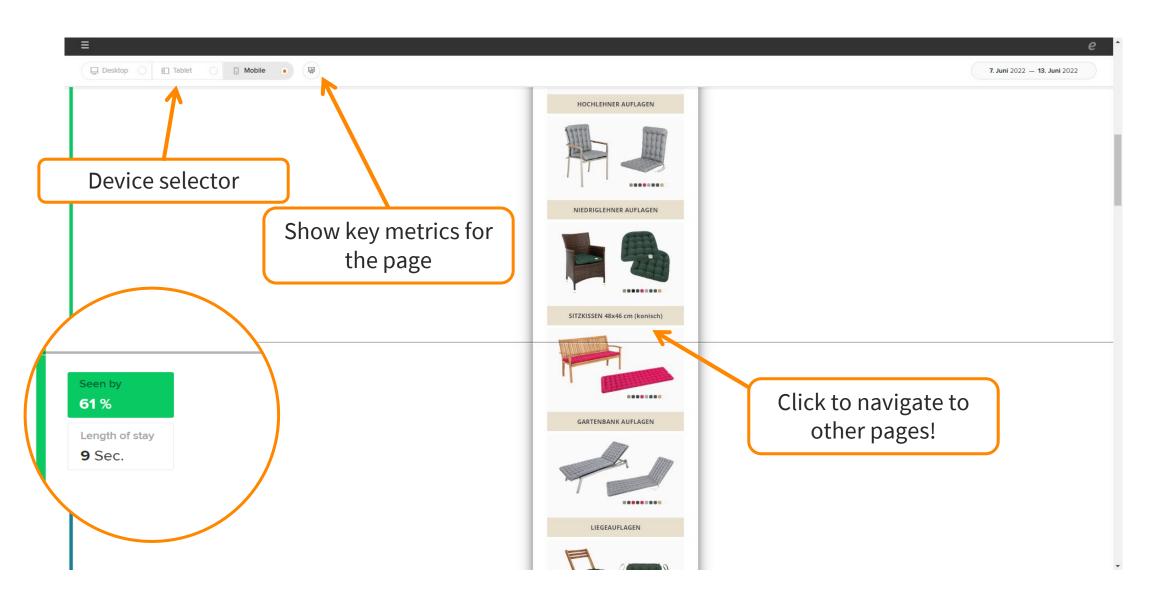

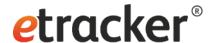

# Getting notified: **Set up alerts**

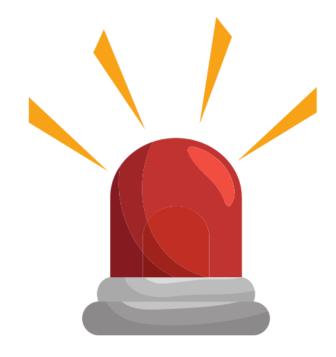

#### Settings → Alarm

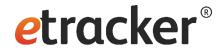

New Alarm

 $\mathsf{Account}\:\mathsf{info}\to\mathsf{Settings}\to\mathsf{Alarm}$ 

#### Alarm overview

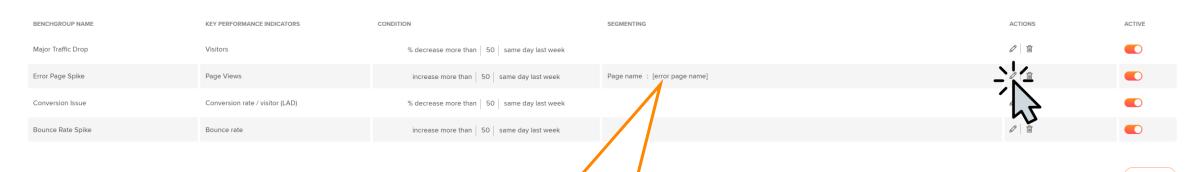

Enter the page title (title tag) of the error page like "404" or "Page not found".

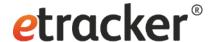

## Automatically via email: **Send regular reports**

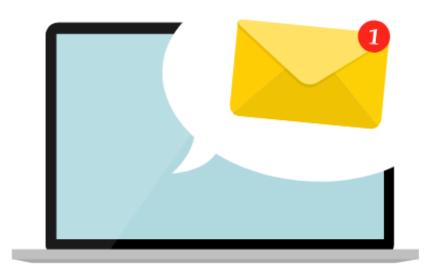

#### Settings -> Create exportable report

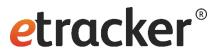

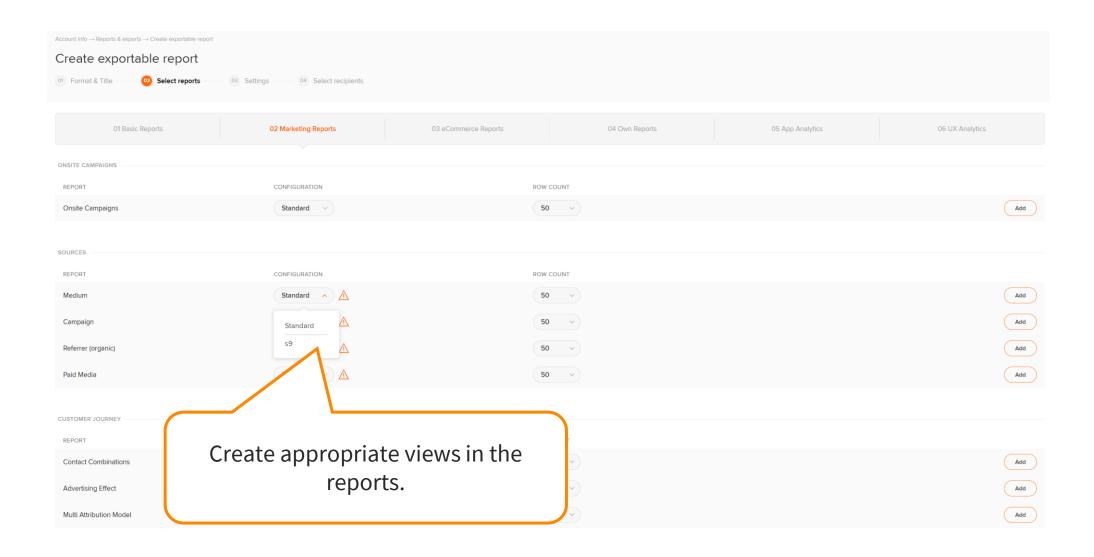

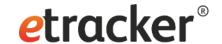

### Via API-access or raw data exports: **Further processing**

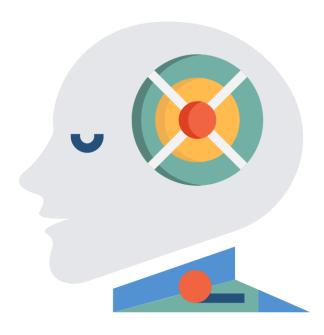

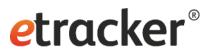

Select by id

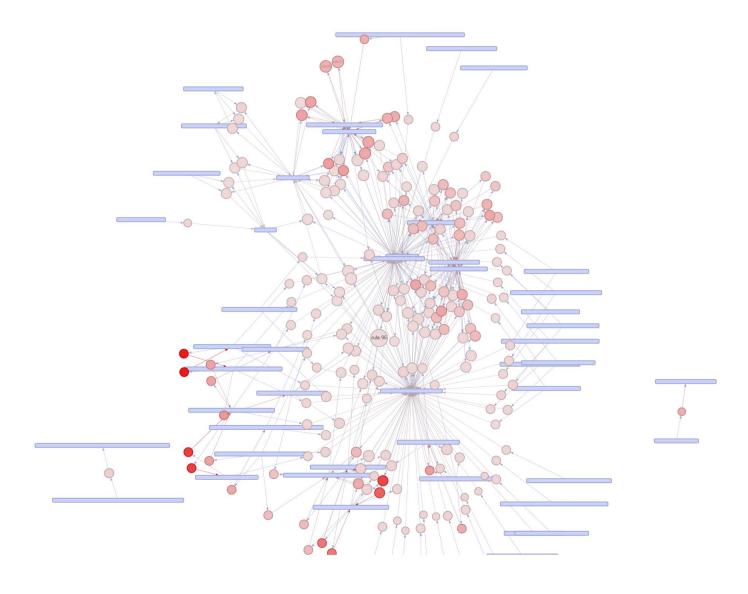

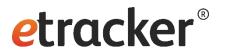

Ready for more insights & success!

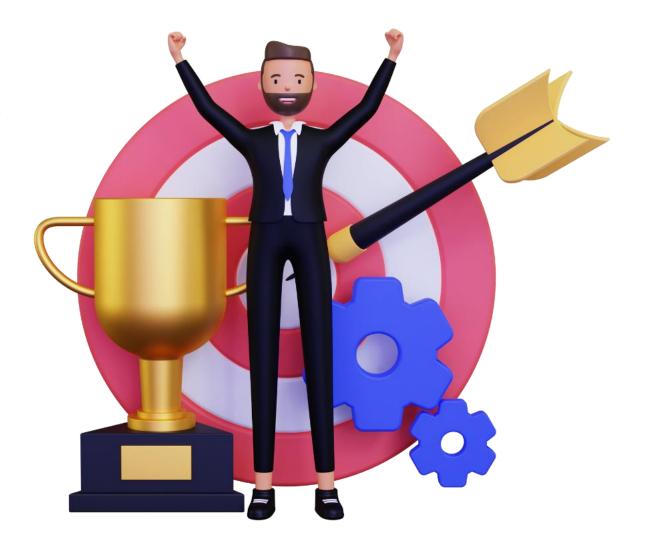

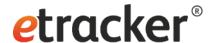

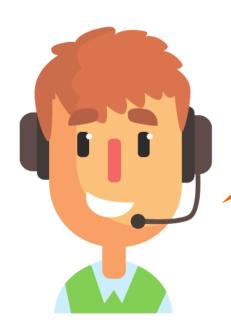

Any questions? We are happy to help service@etracker.com or +49 40 55 56 59 77

(Mon-Fri 10 am – 4 pm CET).